Informática II La shell de Linux

Gonzalo F. Pérez Paina

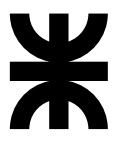

Universidad Tecnológica Nacional Facultad Regional Córdoba UTN-FRC

 $-2018-$ 

### $i$ Qué es una shell?

Es un programa que sirve de interfaz entre el usuario y el SO Linux. Permite introducir comandos y que el SO los ejecute.

 $i$ . Qué es una shell?

Es un programa que sirve de interfaz entre el usuario y el SO Linux. Permite introducir comandos y que el SO los ejecute.

Orignalmente Linux no disponía de interfaz gráfica

### $i$ . Qué es una shell?

Es un programa que sirve de interfaz entre el usuario y el SO Linux. Permite introducir comandos y que el SO los ejecute.

Orignalmente Linux no disponía de interfaz gráfica

#### Programas de shell

- $\triangleright$  Se puede programar rápidamente y de forma simple
- $\triangleright$  Disponible en la mayoría de las instalaciones del SO Linux
- ◮ Los programas de la shell se llaman *scripts* (interpretados en tiempo de ejecución)

### $i$ . Qué es una shell?

Es un programa que sirve de interfaz entre el usuario y el SO Linux. Permite introducir comandos y que el SO los ejecute.

Orignalmente Linux no disponía de interfaz gráfica

Programas de shell

- $\triangleright$  Se puede programar rápidamente y de forma simple
- $\triangleright$  Disponible en la mayoría de las instalaciones del SO Linux
- ◮ Los programas de la shell se llaman *scripts* (interpretados en tiempo de ejecución)

POSIX 1003.2 indica las especificaciones mínimas de una shell

### $i$ . Qué es una shell?

Es un programa que sirve de interfaz entre el usuario y el SO Linux. Permite introducir comandos y que el SO los ejecute.

Orignalmente Linux no disponía de interfaz gráfica

#### Programas de shell

- $\triangleright$  Se puede programar rápidamente y de forma simple
- $\triangleright$  Disponible en la mayoría de las instalaciones del SO Linux
- ► Los programas de la shell se llaman *scripts* (interpretados en tiempo de ejecución)

POSIX 1003.2 indica las especificaciones mínimas de una shell

#### Filosofía Linux

Utilidades simples y pequeñas que se utilizan como un eslabón de una cadena de comandos (\$ ls -la | more)

### $i$ . Qué es una shell?

Es un programa que sirve de interfaz entre el usuario y el SO Linux. Permite introducir comandos y que el SO los ejecute.

Orignalmente Linux no disponía de interfaz gráfica

#### Programas de shell

- $\triangleright$  Se puede programar rápidamente y de forma simple
- $\triangleright$  Disponible en la mayoría de las instalaciones del SO Linux
- ◮ Los programas de la shell se llaman *scripts* (interpretados en tiempo de ejecución)

POSIX 1003.2 indica las especificaciones mínimas de una shell

#### Filosofía Linux

Utilidades simples y pequeñas que se utilizan como un eslabón de una cadena de comandos (\$ ls -la | more) KISS: Keep It Small and Simple...o...

### $i$ . Qué es una shell?

Es un programa que sirve de interfaz entre el usuario y el SO Linux. Permite introducir comandos y que el SO los ejecute.

Orignalmente Linux no disponía de interfaz gráfica

#### Programas de shell

- $\triangleright$  Se puede programar rápidamente y de forma simple
- $\triangleright$  Disponible en la mayoría de las instalaciones del SO Linux
- ◮ Los programas de la shell se llaman *scripts* (interpretados en tiempo de ejecución)

POSIX 1003.2 indica las especificaciones mínimas de una shell

#### Filosofía Linux

Utilidades simples y pequeñas que se utilizan como un eslabón de una cadena de comandos  $($ 1s -la | more)$ KISS: Keep It Small and Simple...o... (Keep It Simple Stupid :)

Linux es un SO tipo Unix, multiplataforma, multitarea y multiusuario.

Linux es un SO tipo Unix, multiplataforma, multitarea y multiusuario.

#### Usuario

- ► Para usar el SO es necesario abrir una sesión de trabajo (identificarse). Nro. de usuario, UID. whoami
- ▶ Los usuarios se organizan en grupos. Nro. de grupo, GID. groups. id
- ◮ Usuario **root** (superusuario o admin), cuenta con todos los privilegios

Linux es un SO tipo Unix, multiplataforma, multitarea y multiusuario.

#### Usuario

- ► Para usar el SO es necesario abrir una sesión de trabajo (identificarse). Nro. de usuario, UID. whoami
- $\triangleright$  Los usuarios se organizan en grupos. Nro. de grupo, GID. groups. id
- ◮ Usuario **root** (superusuario o admin), cuenta con todos los privilegios

#### Comandos

- ▶ Archivo binarios o ejecutables localizados en el sistema. which Ej. which whoami. Variable PATH
- ► Auto-completar TAB

Linux es un SO tipo Unix, multiplataforma, multitarea y multiusuario.

#### Usuario

- ► Para usar el SO es necesario abrir una sesión de trabajo (identificarse). Nro. de usuario, UID. whoami
- $\triangleright$  Los usuarios se organizan en grupos. Nro. de grupo, GID. groups. id
- ◮ Usuario **root** (superusuario o admin), cuenta con todos los privilegios

#### Comandos

- ▶ Archivo binarios o ejecutables localizados en el sistema. which Ej. which whoami. Variable PATH
- ► Auto-completar TAB
- $\triangleright$  /bin: binarios utilizados por el sistema de arranque/buteo
- $\blacktriangleright$  /usr/bin: binarios de usuario
- $\triangleright$  /usr/local/bin: binarios locales, programas específicos de la instalación

Variables de entorno y... más comandos

### Variables de entorno

- $\blacktriangleright$  Variables inicializadas desde el entorno
- $\triangleright$  Escritas en mayúsculas para distinguirlas de otras variables (usuario)
- $\blacktriangleright$  Ej.: \$HOME, \$PATH, \$PS1, \$PS2, \$IFS, \$0, \$#, \$\$
- ► Imprimir valor de variable de entorno: echo \$HOME

Variables de entorno y... más comandos

### Variables de entorno

- ▶ Variables inicializadas desde el entorno
- $\triangleright$  Escritas en mayúsculas para distinguirlas de otras variables (usuario)
- $\blacktriangleright$  Ej.: \$HOME, \$PATH, \$PS1, \$PS2, \$IFS, \$0, \$#, \$\$
- ► Imprimir valor de variable de entorno: echo \$HOME

Más sobre comandos:

 $\triangleright$  Opciones de los comandos, letra seguido de '-'. O bien '--' (--help, --version)

Variables de entorno y... más comandos

### Variables de entorno

- $\blacktriangleright$  Variables inicializadas desde el entorno
- $\triangleright$  Escritas en mayúsculas para distinguirlas de otras variables (usuario)
- $\blacktriangleright$  Ej.: \$HOME, \$PATH, \$PS1, \$PS2, \$IFS, \$0, \$#, \$\$
- ► Imprimir valor de variable de entorno: echo \$HOME

Más sobre comandos:

- ▶ Opciones de los comandos, letra seguido de '-'. O bien '--' (--help, --version)
- ▶ Comandos echo, printenv, man, apropos

Variables de entorno y... más comandos

### Variables de entorno

- $\triangleright$  Variables inicializadas desde el entorno
- $\triangleright$  Escritas en mayúsculas para distinguirlas de otras variables (usuario)
- $\blacktriangleright$  Ej.: \$HOME, \$PATH, \$PS1, \$PS2, \$IFS, \$0, \$#, \$\$
- ► Imprimir valor de variable de entorno: echo \$HOME

Más sobre comandos:

- $\triangleright$  Opciones de los comandos, letra seguido de '-'. O bien '--' (--help, --version)
- ▶ Comandos echo, printenv, man, apropos
- ► shell prompt: aparece en la línea de comandos indicando que está a la espera de órdenes (\$ echo \$SHELL, \$ bash --version)

Variables de entorno y... más comandos

### Variables de entorno

- $\triangleright$  Variables inicializadas desde el entorno
- $\triangleright$  Escritas en mayúsculas para distinguirlas de otras variables (usuario)
- $\blacktriangleright$  Ej.: \$HOME, \$PATH, \$PS1, \$PS2, \$IFS, \$0, \$#, \$\$
- ► Imprimir valor de variable de entorno: echo \$HOME

Más sobre comandos:

- $\triangleright$  Opciones de los comandos, letra seguido de '-'. O bien '--' (--help, --version)
- ▶ Comandos echo, printenv, man, apropos
- ► shell prompt: aparece en la línea de comandos indicando que está a la espera de órdenes (\$ echo \$SHELL, \$ bash --version)
- ▶ **Manpages**: manual en línea (RTFM).
	- \$ man printenv
	- \$ man 1 printf
	- \$ man 3 printf
	- \$ man man

Variables de entorno y... más comandos

### Variables de entorno

- $\triangleright$  Variables inicializadas desde el entorno
- $\triangleright$  Escritas en mayúsculas para distinguirlas de otras variables (usuario)
- $\blacktriangleright$  Ej.: \$HOME, \$PATH, \$PS1, \$PS2, \$IFS, \$0, \$#, \$\$
- ► Imprimir valor de variable de entorno: echo \$HOME

Más sobre comandos:

- $\triangleright$  Opciones de los comandos, letra seguido de '-'. O bien '--' (--help, --version)
- ▶ Comandos echo, printenv, man, apropos
- ► shell prompt: aparece en la línea de comandos indicando que está a la espera de órdenes (\$ echo \$SHELL, \$ bash --version)
- ▶ **Manpages**: manual en línea (RTFM).
	- \$ man printenv
	- \$ man 1 printf
	- \$ man 3 printf
	- \$ man man

Variable \$PATH y comando export (\$ man export)

# El shell de Linux Páginas de manuales (manpages)

Cuenta con diferentes secciones: \$ man man

# El shell de Linux Páginas de manuales (manpages)

Cuenta con diferentes secciones: \$ man man

Algunas son:

- 1. Executable programs or shell commands
- 2. System calls (functions provided by the kernel)
- 3. Library calls (functions within program libraries)
- 4. Special files (usually found in /dev)
- 5. File formats and conventions eg. /etc/passwd
- 6. Games
- 7. Miscellaneous (including macro packages and conventions)
- 8. System administration commands (usually only for root)

# El shell de Linux Páginas de manuales (manpages)

Cuenta con diferentes secciones: \$ man man

Algunas son:

- 1. Executable programs or shell commands
- 2. System calls (functions provided by the kernel)
- 3. Library calls (functions within program libraries)
- 4. Special files (usually found in /dev)
- 5. File formats and conventions eg. /etc/passwd

6. Games

- 7. Miscellaneous (including macro packages and conventions)
- 8. System administration commands (usually only for root)

```
Ejemplos: \ man 1 printf, \ man 3 printf, \ man -a printf
\frac{m}{m} -k '<sup>o</sup>printf'
```
 $\blacktriangleright$  Estructura de archivos en árbol. Archivos "tipo directorio". Comando 1s

- ► Estructura de archivos en árbol. Archivos "tipo directorio". Comando 1s
- $\triangleright$  Directorios (raíz/root), camino/path. Directorio actual (.), anterior o padre (..)

- ► Estructura de archivos en árbol. Archivos "tipo directorio". Comando 1s
- $\triangleright$  Directorios (raíz/root), camino/path. Directorio actual (.), anterior o padre (..) Ver archivos ocultos: \$ ls -a

- ► Estructura de archivos en árbol. Archivos "tipo directorio". Comando 1s
- $\triangleright$  Directorios (raíz/root), camino/path. Directorio actual (.), anterior o padre (..) Ver archivos ocultos: \$ ls -a
- ► Directorio /home. Variable de entorno HOME (1s \$HOME). Comandos cd, pwd

- ► Estructura de archivos en árbol. Archivos "tipo directorio". Comando 1s
- $\triangleright$  Directorios (raíz/root), camino/path. Directorio actual (.), anterior o padre (..) Ver archivos ocultos: \$ ls -a
- ► Directorio /home. Variable de entorno HOME (1s \$HOME). Comandos cd, pwd
- $\triangleright$  Camino absoluto (comienza en /), y camino relativo (comienza en ./ o ../)

- ► Estructura de archivos en árbol. Archivos "tipo directorio". Comando 1s
- $\triangleright$  Directorios (raíz/root), camino/path. Directorio actual (.), anterior o padre (..) Ver archivos ocultos: \$ ls -a
- ► Directorio /home. Variable de entorno HOME (1s \$HOME). Comandos cd, pwd
- $\triangleright$  Camino absoluto (comienza en /), y camino relativo (comienza en ./ o ../)
- ▶ Comandos touch, rm, mkdir, rmdir, cp, mv. (\$ which cd)

- ► Estructura de archivos en árbol. Archivos "tipo directorio". Comando 1s
- $\triangleright$  Directorios (raíz/root), camino/path. Directorio actual (.), anterior o padre (..) Ver archivos ocultos: \$ ls -a
- ► Directorio /home. Variable de entorno HOME (1s \$HOME). Comandos cd, pwd
- $\triangleright$  Camino absoluto (comienza en /), y camino relativo (comienza en ./ o ../)
- ▶ Comandos touch, rm, mkdir, rmdir, cp, mv. (\$ which cd)
- ▶ Atributos de archivos (\$ 1s -1 /)

- ► Estructura de archivos en árbol. Archivos "tipo directorio". Comando 1s
- $\triangleright$  Directorios (raíz/root), camino/path. Directorio actual (.), anterior o padre (..) Ver archivos ocultos: \$ ls -a
- ► Directorio /home. Variable de entorno HOME (1s \$HOME). Comandos cd, pwd
- $\triangleright$  Camino absoluto (comienza en /), y camino relativo (comienza en ./ o ../)
- ▶ Comandos touch, rm, mkdir, rmdir, cp, mv. (\$ which cd)
- ▶ Atributos de archivos (\$ 1s -1 /)

Hacer:  $\hbar$  cd \$ touch hola.txt \$ ls -l hola.txt -rw-rw-r-- 1 gfpp gfpp 11 ago 4 15:25 hola.txt ˆˆˆˆˆˆˆˆˆˆ ˆ ˆ ˆ ˆ ˆ ˆ ˆ ˆ ˆ |||||||||| | | | | | | | | |\_\_\_\_\_\_\_\_ nombre del archivo |||||||||| | | | | | | | | |<br>|------------ minutos : Fecha y<br>| hora : bora de la |||||||||| | | | | | | |\_\_\_\_\_\_\_\_\_\_\_\_\_\_\_ hora : hora de la |||||||||| | | | | | |\_\_\_\_\_\_\_\_\_\_\_\_\_\_\_\_\_ d´ıa del mes : ´ultima |||||||||| | | | | |\_\_\_\_\_\_\_\_\_\_\_\_\_\_\_\_\_\_\_\_\_ mes : modificaci´on |||||||||| | | | | |||||||||| | | | |\_\_\_\_\_\_\_\_\_\_\_\_\_\_\_\_\_\_\_\_ Tama˜no en bytes |||||||||| | | | |||||||||| | | |\_\_\_\_\_\_\_\_\_\_\_\_\_\_\_\_\_\_\_\_ Nombre del grupo Nombre del propietario |||||||||| | |\_\_\_\_\_\_\_\_\_\_\_\_\_\_\_\_\_\_\_\_\_\_\_\_\_\_\_\_\_\_\_\_\_\_ nro. de enlace rígido (hard link) |||||||||| |||||||||<sub>\_\_\_\_\_\_\_\_\_\_\_\_\_\_</sub>001<sub>\_\_\_\_\_\_\_\_\_\_</sub> permiso de ejecución : Para |||||||||\_\_\_\_\_\_\_\_\_\_\_\_\_\_\_\_\_002\_\_\_\_\_\_\_\_\_\_\_ permiso de escritura : un usuario ||||||||\_\_\_\_\_\_\_\_\_\_\_\_\_\_\_\_\_\_004\_\_\_\_\_\_\_\_\_\_\_ permiso de lectura : cualquiera ||||||| |||||||\_\_\_\_\_\_\_\_\_\_\_\_\_\_\_\_\_\_\_010\_\_\_\_\_\_\_\_\_\_\_ permiso de ejecuci´on : Para usuario ||||||\_\_\_\_\_\_\_\_\_\_\_\_\_\_\_\_\_\_\_\_020\_\_\_\_\_\_\_\_\_\_\_ permiso de escritura : perteneciente |||||\_\_\_\_\_\_\_\_\_\_\_\_\_\_\_\_\_\_\_\_\_040\_\_\_\_\_\_\_\_\_\_\_ permiso de lectura : al grupo |||| ||||\_\_\_\_\_\_\_\_\_\_\_\_\_\_\_\_\_\_\_\_\_\_100\_\_\_\_\_\_\_\_\_\_\_ permiso de ejecuci´on : Para usuario |||\_\_\_\_\_\_\_\_\_\_\_\_\_\_\_\_\_\_\_\_\_\_\_200\_\_\_\_\_\_\_\_\_\_\_ permiso de escritura : propietario ||\_\_\_\_\_\_\_\_\_\_\_\_\_\_\_\_\_\_\_\_\_\_\_\_400\_\_\_\_\_\_\_\_\_\_\_ permiso de lectura : | |\_\_\_\_\_\_\_\_\_\_\_\_\_\_\_\_\_\_\_\_\_\_\_\_\_\_\_\_\_\_\_\_\_\_\_\_\_\_\_ Tipo de archivo

Alterar permisos de archivos. Comando chmod

 $\triangleright$  \$ chmod u-r hola.txt.

Alterar permisos de archivos. Comando chmod

- $\triangleright$  \$ chmod u-r hola.txt.
- $\triangleright$  \$ cat hola.txt

Alterar permisos de archivos. Comando chmod

- $\triangleright$  \$ chmod u-r hola.txt.
- $\triangleright$  \$ cat hola.txt
- $\triangleright$  \$ chmod  $-x$  a.out

Alterar permisos de archivos. Comando chmod

- $\triangleright$  \$ chmod u-r hola.txt.
- $\triangleright$  \$ cat hola.txt
- $$$  chmod  $-x$  a.out Þ.
- Schmod o+x hola\_bash.sh (Crear script Shell)

Alterar permisos de archivos. Comando chmod

- $\triangleright$  \$ chmod u-r hola.txt.
- $\triangleright$  \$ cat hola.txt
- $\triangleright$  \$ chmod  $-x$  a.out
- $\triangleright$  \$ chmod o+x hola\_bash.sh (Crear script Shell)

Notación numérica de los permisos

 $r w x | - w x | r - x$  Equivale a un permiso 735  $4 2 1 | 0 2 1 | 4 0 1$ <br> $4+2+1$ ,  $0+2+1$ ,  $4+0+1 = 7,3,5$ 

# El shell de Linux Más comandos :)

- $\blacktriangleright$  uname  $(-n, -v, -r, -m, -a)$
- ▶ 1shw, 1susb, 1spci (-tv)
- $\blacktriangleright$  uptime
- $\blacktriangleright$  df  $-h$
- $\blacktriangleright$  dmesg
- $\rightharpoonup$  grep

#### Informática II

Redirección de salida

▶ \$ ls -l > lsoutput.txt Redirecciona la salida del comando ls al archivo lsoutput.txt

Redirección de salida

- ▶ \$ ls -1 > lsoutput.txt Redirecciona la salida del comando ls al archivo lsoutput.txt
- ▶ \$ ps >> lsoutput.txt Agrega la salida del comando ps al archivo

Redirección de salida

- ▶ \$ ls -1 > lsoutput.txt Redirecciona la salida del comando ls al archivo lsoutput.txt
- ▶ \$ ps >> lsoutput.txt Agrega la salida del comando ps al archivo
- $\triangleright$  \$ kill -9 1234 > killout tyt 2> killerr.tyt

Redirección de salida

- ▶ \$ ls -1 > lsoutput.txt Redirecciona la salida del comando ls al archivo lsoutput.txt
- ▶ \$ ps >> lsoutput.txt Agrega la salida del comando ps al archivo
- $\triangleright$  \$ kill -9 1234 > killout.txt 2> killerr.txt
- ▶ \$ kill -1 1234 > killouterr.txt 2>&1

Redirección de salida

- ▶ \$ ls -1 > lsoutput.txt Redirecciona la salida del comando ls al archivo lsoutput.txt
- ▶ \$ ps >> lsoutput.txt Agrega la salida del comando ps al archivo
- $\triangleright$  \$ kill -9 1234 > killout.txt 2> killerr.txt
- ▶ \$ kill -1 1234 > killouterr.txt 2>&1
- ▶ \$ kill -1 1234 > /dev/null 2>&1

(Descriptor de archivo 0: entrada est´andar, 1: salida est´andar, 2: salida de error estándar)

Redirección de salida

- ▶ \$ ls -l > lsoutput.txt Redirecciona la salida del comando ls al archivo lsoutput.txt
- ▶ \$ ps >> lsoutput.txt Agrega la salida del comando ps al archivo
- $\triangleright$  \$ kill -9 1234 > killout tyt 2> killerr.tyt
- ▶  $$$  kill  $-1$  1234 > killouterr.txt 2> %1
- ▶ \$ kill -1 1234 > /dev/null 2>&1

(Descriptor de archivo 0: entrada est´andar, 1: salida est´andar, 2: salida de error estándar)

Redirección de entrada  $\qquad$  [ $\$$  ls -lR /usr/include > lsoutput.txt]

▶ \$ more < lsoutput.txt

Se puede conectar procesos utilizando el operador pipe, |. Ejemplo: utilizar sort para ordenar la salida de ps

Se puede conectar procesos utilizando el operador pipe, |. Ejemplo: utilizar sort para ordenar la salida de ps

Si no se utiliza pipes, se necesitan varios pasos

- 1.  $$ ps > psout.txt$
- 2. \$ sort psout.txt > pssort.txt

Se puede conectar procesos utilizando el operador pipe, |. Ejemplo: utilizar sort para ordenar la salida de ps

Si no se utiliza pipes, se necesitan varios pasos

- 1.  $$$  ps > psout.txt
- 2. \$ sort psout.txt > pssort.txt

Conectando los procesos mediante pipes

▶ \$ ps | sort > pssort.txt

Se puede conectar procesos utilizando el operador pipe, |. Ejemplo: utilizar sort para ordenar la salida de ps

Si no se utiliza pipes, se necesitan varios pasos

- 1.  $$$  ps > psout.txt
- 2. \$ sort psout.txt > pssort.txt

Conectando los procesos mediante pipes

▶ \$ ps | sort > pssort.txt

Otros ejemplos

- ▶ \$ ps aux | sort
- ▶ \$ ps aux | sort | more

#### Informática II

Procesos

- $\blacktriangleright$  En un sistema monotarea se utiliza generalmente el término programa.
- $\blacktriangleright$  En un sistema multitarea se utiliza el término proceso, indicando que el mismo está arrancado y en funcionamiento.
- $\triangleright$  Un programa puede dar lugar a varios procesos.
- $\triangleright$  Un proceso puede estar detenido (dormido), pero existe información del estado del mismo.
- ► Cada proceso tiene un nro. que lo identifica, PID, PPID
- $\blacktriangleright$  Comandos pstree, ps, top/htop, kill (señal 15 y 9)
- $\triangleright$  \$ pstree -p, \$ ps axf

Procesos

- $\blacktriangleright$  En un sistema monotarea se utiliza generalmente el término programa.
- $\blacktriangleright$  En un sistema multitarea se utiliza el término proceso, indicando que el mismo está arrancado y en funcionamiento.
- $\triangleright$  Un programa puede dar lugar a varios procesos.
- $\triangleright$  Un proceso puede estar detenido (dormido), pero existe información del estado del mismo.
- ► Cada proceso tiene un nro. que lo identifica, PID, PPID
- $\triangleright$  Comandos pstree, ps, top/htop, kill (señal 15 y 9)
- $\triangleright$  \$ pstree -p, \$ ps axf

Atributos de los procesos

- ► PID: Valor numérico que identifica al proceso
- ► TTY: Terminal asociada al proceso
- ► STAT: Estado del proceso
- ▶ TIME: Tiempo de CPU consumido por el proceso
- ► COMMAND: Comandos y argumentos utilizados

### Bibliografía

- ◮ *Linux Programming Unleashed*, 2nd Edition, SAMS (1999)
- ▶ <i>Beginning Linux Programming</i>, 4th Edition, Wiley (2007)
- ◮ *Curso de Linux para novatos, brutos y extremadamente torpes*, Ed. nov. 2008
- $\blacktriangleright$  Manuales y tutoriales de la web